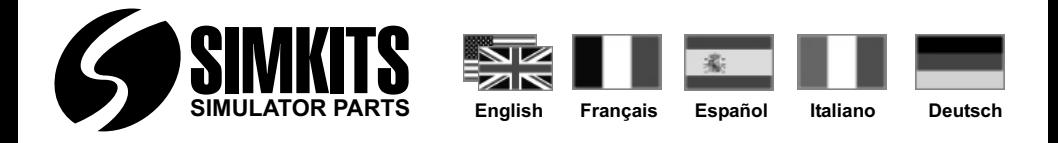

# **USB Turn Coordinator Construction Manual Kit de construction du Coordonateur de virages Kit de montaje del coordinador de giros Kit di montaggio "Virosbandometro" Bausatz "Wendezeiger"**

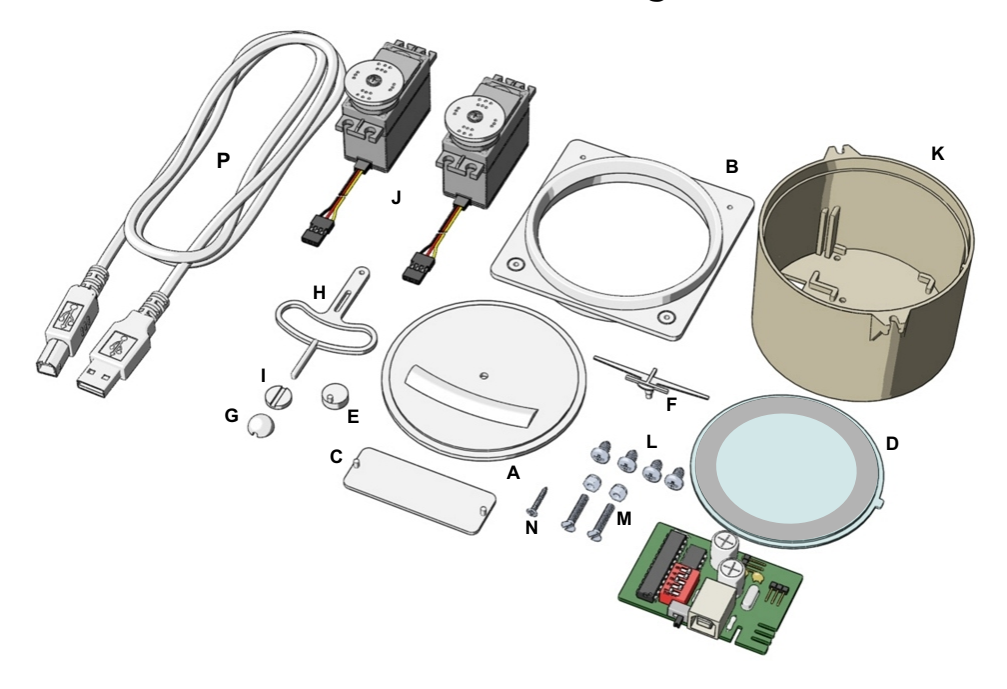

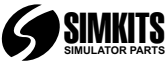

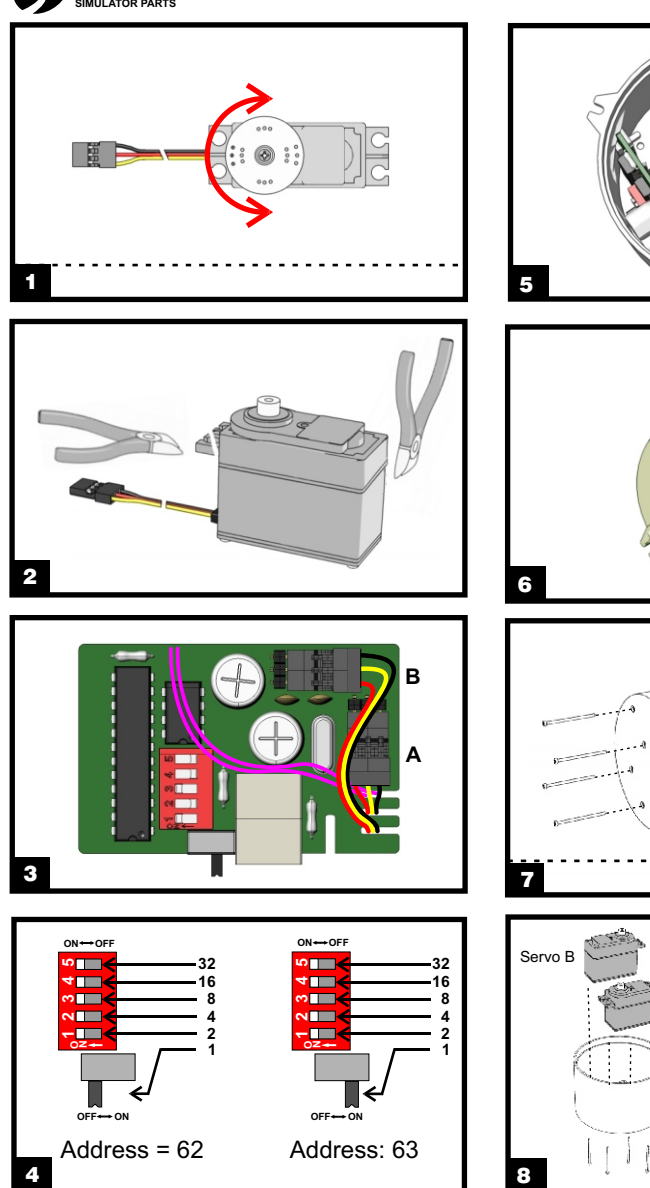

### **USB Turn Coordinator Construction Manual**

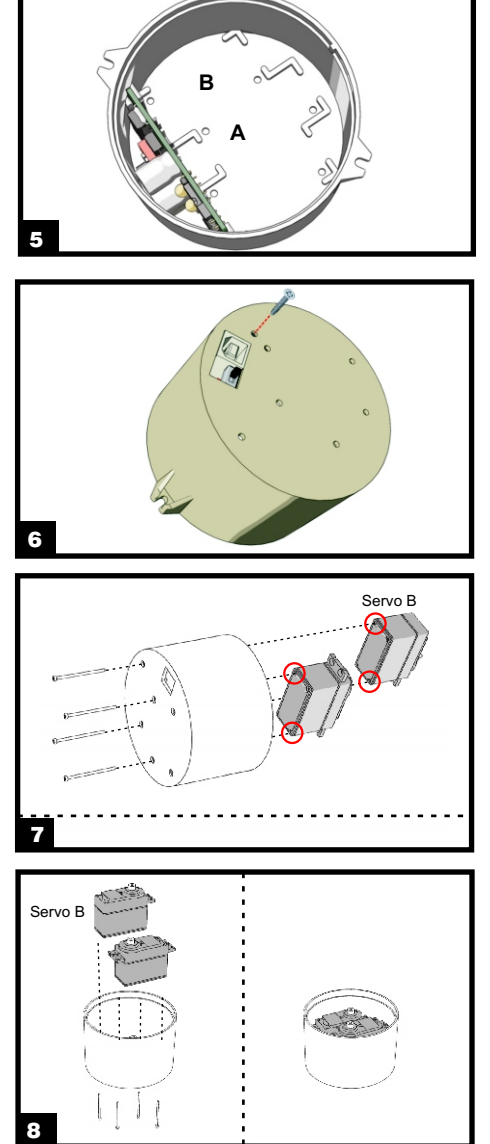

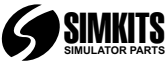

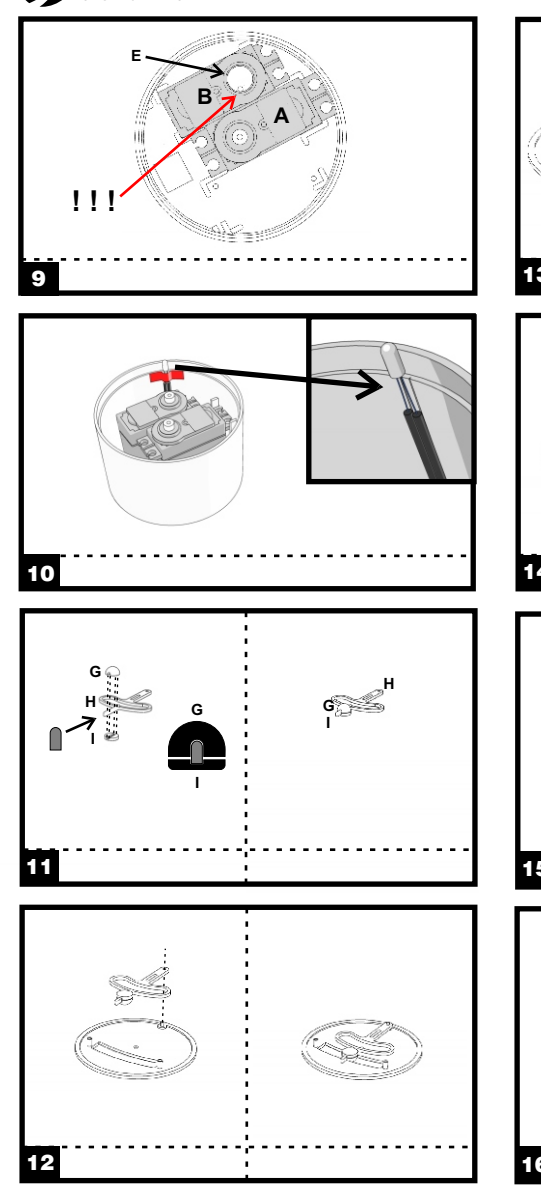

### **USB Turn Coordinator Construction Manual**

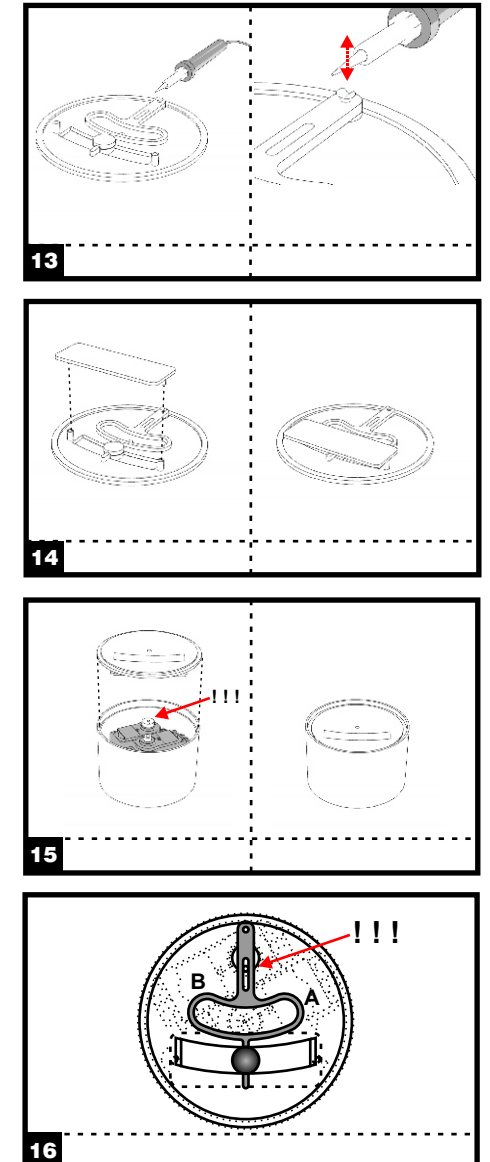

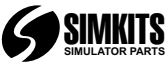

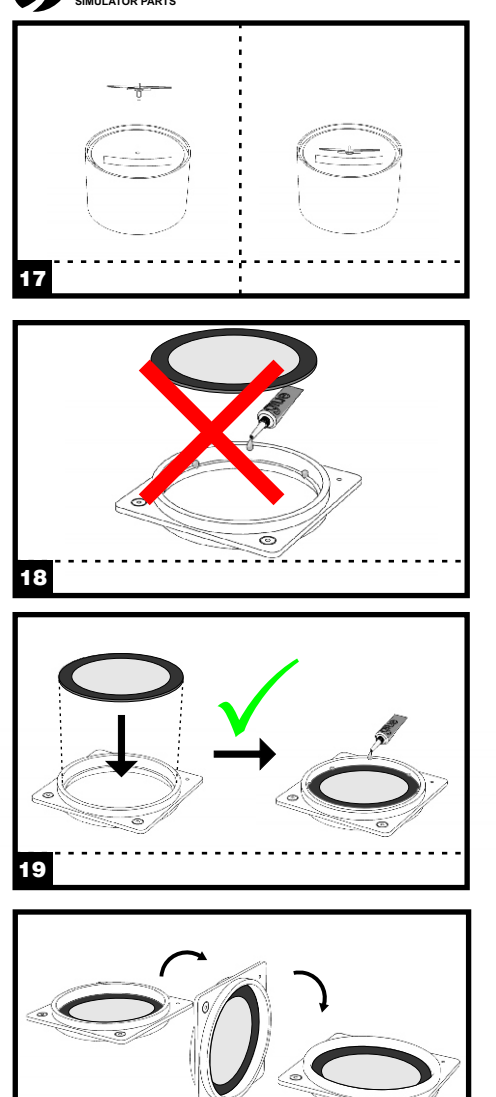

### **USB Turn Coordinator Construction Manual**

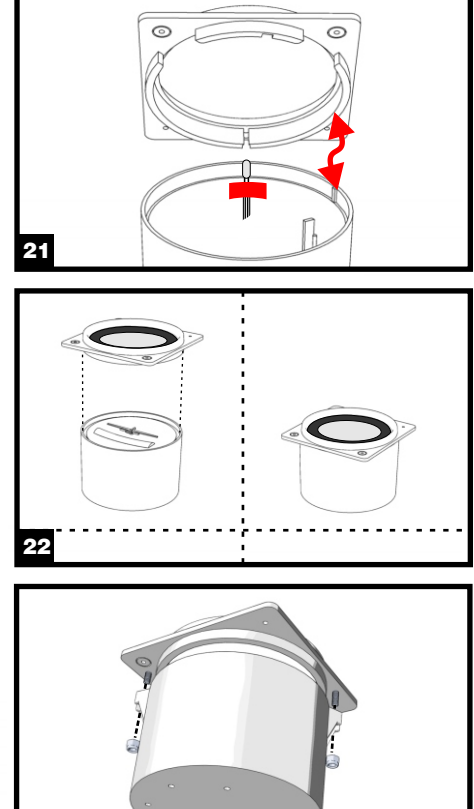

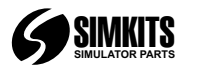

Your kit contains all the necessary they where mounted) and save the positioned such a way that the top components for assembling a "Turn screws. Be careful not to turn the the lamp is just at the edge of the components for assembling a "Turn screws. Be coordinator". Read this manual servo shaft! Coordinator". Read this manual servo shaft!<br>
carefully before starting construction. Coordination of the wires stay free from the moving parts of the

Amount of glue you apply and to position B of the microcontroller<br>
which arose you apply and to PCB which areas you apply it. Glue for PCB.<br>
plastics is essentially a solvent. 4 Set the dinswitches in such a way little plastic shaft on the back side of construction kit have been inspected<br>several times

- 
- 
- 
- 
- 
- 
- 
- 
- 
- 
- 
- 
- 
- 
- 
- 

1. The shafts of the servos must be<br>in the middle position. Turn the shaft outgoing servo shaft!! Push the<br>of the servo gently by hand clockwise executive careful not to damage the little pin.<br>or anti clockwise until the s or anti clockwise until the shaft is the exactly in the middle position tape the pin of the eccentric must be exactly in the middle positioned in the middle positioned in the middle positioned in the middle positioned in t another position during the further picture on the inside of the housing

# **English**

**Construction kit assembly of the Turn Coordinator.** Where you see 2 small little stripes.<br> **Coordinator Construction Remove the discs from the servo (if** Be careful, the lamp must be "

plastics is essentially a solvent. and the set the dipswitches in such a way buttle plastic shaft on the back side of 4. Set the dipswitches are ON Now you. Excessive use can damage the that all switches are ON. Now you the front plate as show. During the exterior of the instrument. Use the can later from the outside choose positioning of the pendulum the exterior of the instrument. Use the positioning of the pendulum the positioning of the pendulum the can later - from the outside - choose booking of the ball must face onto components are included. During to 63). This enables you to have check if the pendulum can move<br>packing the contents of the expertise overtinal 2 Turn Coordinators in your freely within the hollow part of the eventual 2 Turn Coordinators in your freely within the hollow part of the eventual 2 Turn Coordinators in your front plate. During this movement,

**Warranty** housing in such a way that the USB<br>
Construction kits come without a structure the penector and the slide switch is

**List of components**<br>
A - Frontplate, imprinted with text when the USB cable is inserted. <br>
A - Frontplate, imprinted with text when the USB cable is inserted. <br>
Ittle pressing will do. as the

B - Front ring 7. Remove 2 screws of each servo pendulum must still be able to turn C - Backplate as shown in the illustration. Position Freely on this shaft, but will not come<br>
D - Optical imprinted with text the servos inside the lower part of off anymore. D - Optical imprinted with text<br>
E - Eccentric content of the serves inside the lower part of<br>
E - Indicator (Aircraft)<br>
C - Top of ball indicator<br>
G - Top of ball indicator<br>
H - Pendulum<br>
- Serves are cer to not screw th

L - 4 screws to mount the servos and the servos the proper position of the servo in the fousing. The servo the front plate the servo in the housing. The servo with pendulum in such a way on the servo in the housing. The se with the cut off ears must be earned be housing that the small pin of the mounted to the side of the housing.

shaft of the upper servo.Take care (see also picture 16). The from<br>not to change the position of the can only be positioned on the

and mount the lamp as shown in the positioned in the period into the period into the period into the shaft is not turned in the shaft into the shaft is not turned in the shaft into the shaft into the shaft into the shaft i

**The Remove the discs from the servo (if Be careful, the lamp must be discussed the v where mounted) and save the coordination of the v where mounted) and save the coordination of the v mounted** 

carefully before starting construction.<br>
This product can be constructed to the servos on the opposite side of the<br>
without technical expertise. Care and<br>
accuracy are of utmost importance.<br>
You will need some simple tools

howe any the must face of the front plate. Now is the ball must face onto between Identification count is from 0<br>components are included. During in the front plate. Now it is from 0<br>check if the pendulum can move several times.<br>5. Now slide the PCB into the moves a little up and down over moves a little up and down over the small part of the pendulum.

construction kits come without a connection is construction kits come without a construction is construction in the bottom.<br>warranty!! push (very shortly) wailable from the bottom. bush (very shortly) with the side of the 6. Secure the PCB with the screw to the soldering iron onto the little shaft  $\frac{1}{2}$  avoid that the PCB comes loose A - Frontplate, imprinted with text when the USB cable is inserted. It will be a streamed by the Front ring and the USB cable is inserted.<br>B - Front ring will do, as the Transve of Pressing of the SET of the SET of the SET

M - 2 screws, 2 self locking nuts the servo in the housing. The servo with pendulum in such a way on the N - Screw to secure the PCB. 0 - PCB with microcontroller mounted to the side of the housing. eccentric is positioned exactly into<br>P - USB Cable endulum 9. Now position excentric E on the the vertical opening of the pendulum<br>shaft of the unner servo Take care (see also picture 16). The front plate not to change the position of the can only be positioned on the<br>outgoing servo shaft!! Push the can bousing one way due to positioning

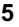

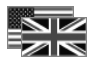

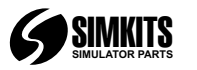

17. Position the small aircraft in the herramientas sencillas, como un 2. Corte los anclajes que hay en el<br>17. Position the front plate and push it destornillador de estrella un "cutter" lado contrario de los cables de uno middle of the front plate and push it destornillador de estrella, un "cutter" onto the servo center with the little alicates. un soldador v pegamento pin. Do this carefully. The hole in the para maquetas de plástico. los anclajes en el otro la envo R<br>será el servo B será el servo R servo shaft is just a fraction smaller<br>than the pin of the little aircraft. **Conseios generales** than the pin of the little aircraft.<br>
Pushing to hard magne and present are elling to hard magne.<br>
Pushing not enough may cause the elling muchal precaución al utilizar<br>
Pushing not enough may cause the elling use. First c does not have to be glued onto the 4. Configure el interruptor DIP de tal interval interruptor DIP de tal inter<br>servo shaft. Asegúrese de que 4. Configure el interruptor DIP de tal interruptores<br>servo shaft. servo shaft. **El contenido de la contenido de la contenido** manera que todos los interruptores

18 & 19. Positioning and gluing the the optics on its place has to be done<br>
optics on its place has to be done<br>
the fort interplection on the form of check for the positioning pin) and thereafter glue<br>
into the form in gra inside. Note: the optics can easily be  $A - P$  - And the original contract of the summated by using too much glue or B - Anillo forotal 6. Deslice el circuito impreso dentro anillo for the second of  $B - P$  and  $C - P$  and  $C - P$ spilling glue on it! It is recommended C - Placa posterior de la carcasa de manera que<br>to use approx 12 tipy drops along D - Cristal con texto serigrafiado conector USB y el interruptor to use approx. 12 tiny drops along  $U$ - Cristal con texto serigrafiado conector USB y el interruptor to use approx. 12 tiny and the inside of the front ring and the inside of the inside of the inside of the orient ring and optics. When you use a glue which is  $\begin{bmatrix} F & - \text{Indicador (avion)} \\ G & - \text{Parte superior indicador de bola} \end{bmatrix}$ explained to the superior indicador de bola<br>
less liquid, less glue may be<br>
less liquid, less glue may be<br>
less liquid, less glue may be<br>
less liquid, less glue may be<br>
less liquid, less glue may be<br>
less liquid, less glue

20. Now turn the front ring facing up. K – Carcasa del instrumento 7. Destornille 2 tornillos de cada

housing. Check for the positioning M - 2 tornillos<br>pins and be careful during this autoblocantes mounting not to move the lamp in a  $N -$  Tornillo para fijar el circuito y fíjelos con los tornillos que habí<br>Annong position. Do not glue the front impreso wrong position. Do not glue the front impreso<br>ring onto the housing!<br> $O -$ Circuito impreso con

23. Finally mount the front ring onto the P – Cable USB figar on servos en su sitio.<br>
the housing using the screws and the housing using the housing using the housing using the screws and the housing the screws and subject

empezar el montaje. Este producto siguientes de la construcción del 10. Corte un pequeño trozo de cinta en el construcción del 10. Corte un pequeño trozo de cinta en el construcción del 10. Corte un pequeño trozo de cinta puede montarse sin tener coordinador de giros. Deseche las aislante y sujete la bombilla en<br>experiencia técnica. Es muy ruedas del servo (si están incluidas) interior de la carcasa donde se experiencia técnica. Es muy ruedas del servo (si están incluidas) interior de la carcasa donde<br>importante el cuidado y precisión en v conserve los tornillos, ¡Evite mover encuentra los dos pequeñas el montaje. Se necesitarán el eje del servo! muescas, tal como se muestra en la

# **English / Español**

alicates, un soldador y pegamento de los servos. También corte uno de para maquetas de plástico.

- 
- 
- 
- 
- 
- 
- 
- 
- 
- 
- 
- 
- 
- 
- 
- 

encontrase en la posición central. los anclajes cortados debe<br>Gire el eje del servo manualmente ven un lateral de la carcasa. Gire el eje del servo manualmente y con suavidad en sentido de las **Kit de montaje**<br> **del coordinador de giros**<br> **del coordinador de giros**<br>
E en del coordinador de giros<br>
encuentre exactamente exactamente en la<br>
un coordinador de giros. Lea<br>
un coordinador de giros. Lea<br>
un coordinador d y conserve los tornillos. ¡Evite mover

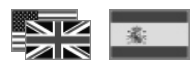

21 & 22. Place the front ring onto the L - 4 tornillos para fijar los servos servo tal como se muestra en la<br>
housing Check for the positioning M - 2 tornillos y 2 tuercas figura. Cologue los servos en la parte autoblocantes<br>
N – Tornillo para fiiar el circuito<br>
y fíjelos con los tornillos que había O – Circuito impreso con demasiado los tornillos!! Es fácil<br>microcontrolador pasarlos de rosca y no se podrían

> 8. Compruebe la posición de los<br>1. Los eies de los servos deben servos en la carcasa. El servo co servos en la carcasa. El servo con<br>los anclaies cortados debe colocarse

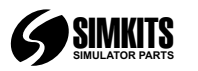

figura. Asegúrese que la bombilla 16. Esta figura muestra con detalle précision sont de la está colocada en el límite del borde como el péndulo queda fiiado. está colocada en el límite del borde como el péndulo queda fijado. Plus grande importance. Vous aurez<br>de la carcasa. Los cables deben en el actres en el situación de la carcasa. Los cables

piezas negras G e I como se muestra que el eje del avión pequeño. Si<br>
en la figura. Importante: La parte que al del gada del péndulo H tiene los puede dañarse. Asegúrese de que al<br>
bordes redondeados. La apertura en poner

parte posterior de la placa frontal. cristal utilizando pequeñas gotas en in Durante el montaje del péndulo, la frontal. Compruebe que el péndulo el pegamento. Se recomienda utilizar puede desplazarse libremente por el el proximadamente 12 gotas alredec hacia abajo por la parte delgada del completan<br>péndulo de seguir.

13. Utilizando un soldador, presione 20. Dé la vuelta al anillo frontal. C - Cache arrière prime prime present<br>D - Verre optique imprime

devenente con un lateral de<br>
solidador sobre la pequeña sobre la carcasa. Fijese en las<br>
sujeta el péndulo. Con una pequeña en pequeña en la muesca de alineación y tenga pesión será suficiente, ya que el muesca de alineaci

15. Coloque cuidadosamente la placa<br>
frontal con péndulo en la carcasa de de nécessaires à la deres en position médiane. Tournez l'arbre<br>
frontal con péndulo en la carcasa de nécessaires à la de de de de de la manera due e tal manera que el pequeño pin del encastruction d'un "Coordonateur de doucement quans un sens ou dant encanta<br>
engranaje encaje exactement con la exactement dans cette position.<br>
apertura vertical del péndulo (véase attent también la figura 16). La placa frontal débuter. Ce produit cette position de Prenez garde à ne pas bouger les<br>sólo puede colocarse de una única peut être assemblé sans de prenez garde à ne pas bouger les sólo puede colocarse de una única arbes peut être assemblé sans arbres pendant l'assemblage. Retirez<br>manera en la carcasa, gracias a las arbes connaissances techniques en la series (si montés) manera en la carcasa, gracias a las<br>muescas de alineación

# **Español/Français**

de la carcasa. Los cables deben<br>
permanecer alejados de las partes de la placa frontal y presiónelo<br>
province de la placa frontal y presiónelo<br>
fondo de la carcasa los excesos de<br>
fondo de la carcasa los excesos de la plac

12. Coloque el péndulo en el el en el el anillo frontal (fíjese en los pines de instrument. Utilisez le<br>
pequeño eje de plástico situado en la alineación) y posteriormente peque el entrer pour supprimer pequeño eje de plástico situado en la alineación) y posteriormente pegue el cutter pour supprimer toute<br>parte posterior de la placa frontal. cristal utilizando pequeñas gotas en irrégularité Vérifiez la Durante el montaje del péndulo, la la parte interior. Importante: El cristal présence de tous les composants.<br>Darte redondeada de la bola debe puede dañarse fácilmente si utiliza présence de tous les composants. parte redondeada de la bola debe puede dañarse fácilmente si utiliza purant la préparation,<br>parecer por el hueco de la placa demasiado pegamento o se salpica proprientu du kit a été aparecer por el hueco de la placa demasiado pegamento o se salpica le contenu du kit a été vérifié<br>frontal. Compruebe que el péndulo pegamento. Se recomienda utilizar hiusieurs fois aproximadamente 12 gotas alrededor<br>del anillo frontal por la parte interior hueco de la placa frontal y el eje del del anillo frontal por la parte interior **Garantie** péndulo. Durante su movimiento, en de éste. Cuando utilice pegamento les kits sont fournis sans garantie!<br>apreciará que la bola negra se en emenos diluido, puede utilizar menos menos diluido, puede utilizar menos<br>pegamento. Deje secar desplaza ligeramente hacia arriba y pegamento. Deje secar **Liste des pièces**

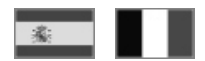

- 
- B Spoort de verre optique
- 
- 
- 
- 
- 
- 
- 
- 
- 
- 
- 
- 
- 
- 

mussances de alineación. Et conservez les vis. Attention à ne<br>particulières. Du soin et de la pas bouger les arbres!

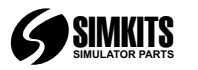

circuit. Vérifiez que le servo A est bien verso de la face avant comme connecté au connecteur A et que le indiqué. pendant cette opération, la 20. Tournez le support du verre<br>servo B est bien sur le connecteur B. partie arrondie de la bille doit protique face vers le haut. servo B est bien sur le connecteur B.

4 Positionnez tous les dip-switches<br>
en position "ON". Vous pourrez avant vérifiez maintenant le<br>
giuster l'indentification entre 62 et 63<br>
die l'extérieur, plus tard clear to permettra d'avoir 2 coordonateurs de<br>
permettr

7. Retirez deux vis sur chaque servo et verifiez le libre mouvement du Anleitung aufmerksam durch, bevor<br>Comme montré sur l'illustration comme montré sur l'illustration.<br>
Placez les servos sur le fond du pendule.<br>
Placez les servos sur le fond du

Lötkolben und für Plastikmodelle<br>
des servos. Le servo aux oreilles 16. Ce dessin montre comment le geeigneten Klebstoff.<br>
paroi du boîtier. coupées doit être placé près de la maneton de l'excentrique doit être paroi du bo

comme indiqué à l'intérieur du boîtier, en exercicion pas tenir. Verwendung kann die Außenseite des<br>A l'endroit des deux petities rainures entre la vie de la lieu de la lieu d'abord linstruments beschädigen. Verwenden à l'endroit des deux petites rainures.<br>L'ampoule doit être positionnée de la rannort à la face avant lorsque le Sie das Taschenmesser, um L'ampoule doit être positionnée de Sie das Taschenmesser, une de Sie das Taschenmesser, une de Sie das Taschen<br>Une doit de Sie das Sie dan sommet affleure le servo buge. Verifiez ensuite que,<br>Derprüfen Sie, ob alle Kompone bord du boîtier. Assurez vous que les dividend unique est en place, l'avion du borprüfen Sie, ob alle Komponen<br>fils n'entraveront pas le mouvement des sourt puissure bauger librement vorhanden sind. Während des bord du boîtier. Assurez vous que les lorsque l'optique est en place, l'avion vorhanden sind. Während des inte<br>fils n'entraveront pas le mouvement peut toujours bouger librement. Vorhanden sind. Während des<br>du mécanisme et du mécanisme et fixez l'excédent sur verbackungsvorgangs wurde der L'avion ne doit pas être collé sur Verpackungsvorgangs wurde der le fond du boîtier à l'aide de ruban l'arbre.<br>
adhésif de ruban l'arbre.<br>
adhésif de ruban adhésif. überprüft. 18 et 19. Le positionnement et le

# **Français / Deutsch**

2. Coupez les deux oreilles côté **11.** Assemblez le pendule en collage du verre optique doivent être<br>11. Assemble en collage d'aborce de tre pension en collage du verre optique doivent être<br>12. Coupez d'aborce d'aborce d'a opposé au fil sur l'un des servos. réunissant les deux moitiés de la bille faits avec précaution. Placez d'abord<br>Coupez également une oreille côté G et I comme indiqué: Remarquez les le verre optique dans son support et Coupez également une oreille côté Get I comme indiqué: Remarquez les le verre optique dans son support et conte<br>Coposé. Ceci est maintenant le servo bords arrondis sur la partie la plus procédez ensuite à son collage. Le opposé. Ceci est maintenant le servo bords arrondis sur la partie la plus procédez ensuite à son collage. Le<br>B. Correspondent verre peut être endommagé par trop fine du pendule H. Ils correspondent verre peut être endommagé par aux bords arrondis de la partie G. La de colle. Utilisez de la colle pour

Virage sur voire simulateur.<br>
5. Glissez le circuit imprimé dans le<br>
boîtier en utilisant les deux vis<br>
connecteur USB et l'inverseur à<br>
connecteur USB et l'inverseur à<br>
glissière soient visibles au travers de<br>
l'axe du pe

positionné pendant l'assemblage. **Allgemeine Hinweise**

11. 11. 11. Servo est à peine plus petit que l'axe du du Sie se autragen.<br>10. A Plastikklebstoff ist eigentlich ein de l'avion. Pousser trop fort peut de Plastikklebstoff ist eigentlich<br>11. Lösungsmittel. Übermäßige l'endommager, pas assez fort, l'avion<br>l'endommager, pas assez fort, l'avion lendommager l'endomnager des l'avions de Außenseite des peut ne pas tenir. Vérifiez tout d'abord<br>que l'avion bouge librement par

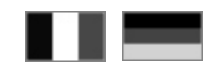

3. Connectez les deux servos au aux bords arrondis de la partie G. La de colle. Utilisez de la colle pour circuit imprimé comme illustré sur la bille doit glisser facilement sur la partie amincie de l'arbre et ne doit envi

exe.<br>6. Fixez le circuit avec les vis de **antiques de la proport de la proport de la proportation de la proportation**<br>14. Placez le cache arrière dans les **Momponenten für die Montage eines**<br>19. Jacque de l'insertion du câ Placez les servos sur le fond du<br>
avec les servos sur le funcion de different diquide ét fixez les<br>
avec les vis précédemment retirées.<br>
avec les vis précédemment retirées.<br>
Attention de ne pas serrer trop fort! Le<br>
daraud

9. Placez l'excentrique E sur l'arbre<br>
du servo. Attention à ne pas bouger<br>
l'arbre l'Enfoncez l'excentrique en la face avant et introduisez son axe<br>
l'arbre l! Enfoncez l'excentrique en la face avant et introduisez son ax

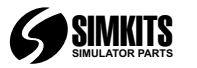

- 
- 
- 
- 
- 
- 
- 
- 
- 
- 
- 

vorsichtig von Hand im Uhrzeigers inn 8. Achten Sie auf die korrekte bewegen muss, aber nicht mehr oder gegen muss, aber nicht mehr oder gegen muss, aber nicht mehr oder gegen den Uhrzeigers inn, bis Position des Servos im Gehäuse.<br>Servo mit den abgeschnittenen darf. Der abgeschnittenen sie sich exakt in der mittleren Position and Servo mit den abgeschnittenen<br>
befindet. Achten Sie darauf, dass die checkinge Platte mithlife der zwei<br>
Achse während der weiter-ren (centainses morter werden. 9.<br>
Montage des Achten Sie darauf, die Servoachse Exzenter auf die Achse und achten 15. Montieren Sie die Frontplatte<br>
eicht zu drehen! Sie dabei darauf, die kleine Nadel vorsichtig mit dem Pendel an das

# **Deutsch**

Garantie<br>Für Bausätze gilt keine Garantie<sup>ll</sup> and Eist und Bachtung: Der dünne Teil des Pendels<br>Für Bausätze gilt keine Garantiell auf Garwählen (die Nummern der auch Habt abgerundete Ecken Die Öffnung **Liste der Komponenten**<br>A - Frontolatte. bedruckt and Elite and Hierdurch können Sie eventuell zwei E A - Frontplatte, bedruckt Wendezeiger in Ihrem Flugsimulator zusammenpassen! Die Kugel bewegt

2. Schneiden Sie die beiden "Ohren"<br>
eines der Servos auf der anderen Sie<br>
auch auf eines der Servos auf der anderen Sie<br>
auch auf eines der Scheiden Sie auch auf eines der Scheiden Sie<br>
auch auf eines der Scheiden Sie lam

verbunden ist. 11. Bauen Sie das Pendel Sie hierbei sehr vorsichtig vor. Das aus anderen Sie das Pendel Sie schwarzen Sie hierbei sehr vorsichtig vor. Das zusammen. indem Sie die schwarzen Loch in der Servoachse ist nur se

63 wählen (die Nummern der H hat abgerundete Ecken. Die Öffnung<br>Identifikationen reichen von 0 bis 63). in Teil G hat ebenfalls abgerundete Identifikationen<br>In Teil G hat ebenfalls abgerundete<br>Ecken Diese sollten B - Vorderer Ring verwenden. Siehe dünne Achsen verwenden.<br>C - Hinterplatte die dünne Achsen Contributed by the Senate des Pendels und fällt nicht leicht

C-Hinterplatte (Schiese Selection Sie jetzt die PCB-<br>
Leiterplatte in das Gehäuse, und zwar – the scheines Element, bedruckt<br>
E-Exzenter (Flugzeug)<br>
Schieseschieseschieseschieseschieseschieseschieseschieseschieseschiesesch

Sie dabei darauf, die kleine Nadel vorsichtig mit dem Pendel an das<br>nicht zu beschädigen. Cehäuse, so dass die kleine Nadel des

4. Richten Sie die Schalter so ein, ausammen, indem Sie die schwarzen au Loch in der Servoachse ist nur sehr Hälften G und I wie in der Abbildung venig kleiner als die Nadel des kleinen dass alle auf AN stehen. Sie können

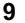

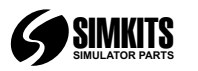

können Sie das Gerät beschädigen. **Kit di montaggio** 1. I perni dei servocomandi devono Wenn Sie nicht genug drücken, kann **"Virosbandometro"** trovarsi in posizione centrale. Ruotare Prüfen Sie zunächst, ob sich das "virosbandometro". Leggere<br>Flugzeug oberhalb der Frontplatte frei attentamente il presente manuale aktiviert wird. Prüfen Sie dann, ob das montaggio. Per assemblare questo durante l'assemblaggio del bewegen kann, wenn das optische Element angebracht ist, und ob es estremamente importante effettuare conservare le viti. Attenzione: non nicht die Frontplatte berührt. Das tutte le operazioni indicate con molta ruotare i perni dei servocomandi! nicht die Frontplatte berührt. Das tutte le operazioni indicate con molta<br>Flugzeug muss nicht an der servor dei servorsione. Sono necessari

Flugzeug muss nicht an der precisione. Some precisione. Some precisione in a precisione fergelekte werden, alcuni sempilic strumenti quali an un objet due servocomand is ulato the servocomand sull at the price of conductio des optischen Elements zu verteilen. Imegolarita. Verificare che siano tutti gli switch siano posizionati si<br>Wenn Sie einen weniger flüssigen presenti tutti i componenti. In fase di Successivamente, sarà possibile<br>Vietne t Klebstoff verwenden, kommen Sie mit imballaggio, il contenuto del kit di scegliere l'indirizzo di identificazione<br>
weniger Klebstoff aus. Lassen Sie montaggio è stato revisionato più 62 o 63 direttamente dall'esterno (il weniger Klebstoff aus. Lassen Sie and and an entaggio è stato revisionato più 62 o 63 direttamente dall'esterno (il<br>den Klebstoff vollständig trocknen. volte. view voltet aus. Lassen Sie den Klebstoff vollständig trocknen, volte.<br>
Som klebstoff vollständig trocknen, volte.<br>
Som the volume of the conteggio di identificazione si estende f volume of the volume of the conteggio di identificazione si estende be

eine falsche Position. Kleben Sie C - Piastrina posteriore che questo si stacchi al momento<br>nicht den vorderen Ring auf das CD - Lente dotata di testo stampato dell'inserimento del cavo USB. nicht den vorderen Ring auf das  $D -$  Lente dota<br>Gehäusell deller Eccentrico

## **Deutsch/Italiano**

necessari per l'assemblaggio di un servocomando in senso orario o<br>"virosbandometro". Leggere antiorario. in modo da posizionarlo prodotto non è necessaria alcuna virosbandometro. Rimuovere i dischi<br>competenza tecnica. È invece dai servocomandi (se presenti) e

- 
- 
- 
- 
- 
- 
- 
- 
- 
- 
- 
- 
- 
- 
- 
- P Cavo USB

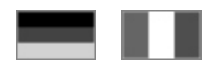

das Flugzeug während des Il kit contiene tutti i componenti delicatamente con la mano il perno del<br>Gebrauchs des Geräts abgehen. The enters ari per l'assemblaggio di un servocomando in senso orario o Flugzeug oberhalb der Frontplatte frei attentamente il presente manuale esattamente al centro. Fare attenzione<br>bewegen kann, wenn es vom Servo prima di iniziare le operazioni di a non spostare accidentalmente i perni a non spostare accidentalmente i perni

bevor Sie fortfahren.<br>
20. Drehen Sie jetzt den vorderen Hat di montaggio non sono dotati di disporte ventualmente di 20. Drehen Sie jetzt den vorderen Ring nach oben.<br>
21 & 22. Platzieren Sie den vorderen Ring auf dem Geh

Montageschritt nicht die Lampe in B - Anello anteriore 6. Fissare il PCB con la vite per evitare<br>
eine falsche Position Kleben Sie C - Piastrina posteriore che questo si stacchi al momento

Continent Servection of the Controller (are monoide)<br>
Servection of the Christian Controller Schrauben<br>
Servection Controller Schrauben<br>
Servection Controller Schrauben<br>
Servection Controller Schrauben<br>
Mann Gehäuse.<br>
Serv

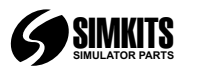

Prestare attenzione a non cambiare la pendolo può muoversi liberamente. 20. Rivolgere verso l'alto l'anello<br>
00 posizione del perno esterno del estate del campione del campione del campione del permetto del campione de

nella parte interna del contenitore. dove è possibile individuare due<br>piccole strisce. Attenzione: la presenza dei piedini. a 23. Infine, fissare l'anello anteriore al<br>lampadina deve essere collocata in modo che la parte superiore si trovi a dell'eccentrico n meccanismo. Fissare i fili liberi al 17. Collocare il piccolo aeromobile al topo del contenitore utilizzando del centro della piastra anteriore e fondo del contenitore utilizzando del<br>nastro adesivo

12. Collocare il pendolo sul piccolo quando attivato dal servocomando.<br>perno in plastica sul retro della piastra Verificare quindi che, dopo aver perno in plastica sul retro della piastra Verificare quindi che, dopo aver anteriore, come mostrato in figura.<br>Durante il posizionamento del pendolo, il lato arrotondato della sfera deve essere rivolto verso la parte de la L'aeromobile non deve essere<br>Cava della piastra anteriore, Verificare direcollato al perno del servocomando. cava della piastra anteriore. Verificare<br>ora che il pendolo possa muoversi

13. Utilizzare il saldatore e premere modellismo aereo, non inclusa)<br>(molto brevemente) un lato della all'interno. Nota: la lente può es punta del saldatore sul piccolo perno facilmente danneggiata utilizzando che tiene il pendolo. Sarà sufficiente troppa colla o se vi si versa una breve pressione, dal momento accidentalmente della colla! Si una breve pressione, dal momento accidentalmente della che il pendolo deve poter girare consiglia di utilizzare che il pendolo deve poter girare consiglia di utilizzare<br>
liberamente sul perno, senza però approssimativamente 12 piccole liberamente sul perno, senza però

## **Italiano**

bosizionamento dei servocomandi nel quadrata con i due piedini sulle di colle interiore e di servocomando con le quadrata con i due piedini sulle di colle la piedini sulle di colle la piedini sulle di colle la piedini sull

posizione del perno esterno del totalismo a con cautela la piastra del premere l'escentrocomando!! Premere l'e<br>survocomando!! Premere l'eccentrico anteriore con il pendolo al totalismo del premo, prestando attenzione a no<br> 10. Tagliare un piccolo pezzo di esattamente nell'apertura verticale del montaggio, prestare attenzione a non pendolo (vedere figura 16). La piastra spostare la lampadina in posizione<br>
anteriore può essere collocata sul errata. Non incollare l'anello anteriore lampadina come mostrato in figura, anteriore può essere collocata sul errata. Non incollare la presentato in incollare la proprietato in un solo modo, per la sul contenitore l'

spingerlo nel centro del<br>servocomando con il piccolo perno. 11. Costruire il pendolo assemblando<br>
le due metà di colore nero G e l come<br>
cautela. Il foro nel perno del<br>
sortile del pendolo H presenta bordi<br>
arrotondati. Anche l'apertura del<br>
arrotondati. Queste devono essere<br>
arrot continuare a spostarsi liberamente<br>senza toccare la piastra anteriore.

ora che il pendolo possa muoversi<br>
liberamente all'interno della parte<br>
cava della piastra anteriore. Durante<br>
cava della piastra anteriore. Durante<br>
questo movimento, si può osservare<br>
che la sfera nera si sposta<br>
che la all'interno. Nota: la lente può essere

8. Verificare il corretto staccarsi da esso. gocce di colla da collocare lungo il<br>nosizionamento dei servocomandi nel servo dell'anelo dell'anello anteriore e

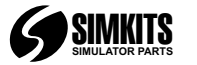

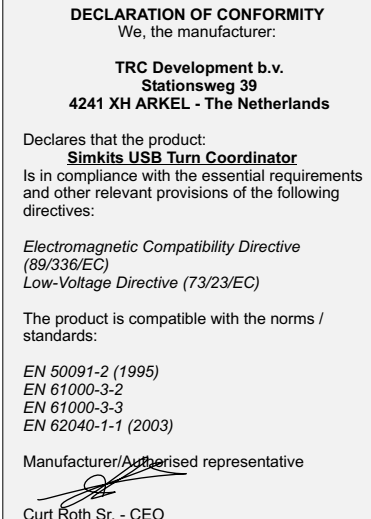

CE

If you have any questions concerning this product, please address them by email to: support@simkits.com. Support is only available in the English language.

Pour toute question concernant ce produit, veuillez contacter par email support@simkits.com. Support en anglais uniquement.

Wenn Sie Fragen zu diesem Produkt haben. wenden Sie sich bitte per E-Mail an: support@simkits.com. Support steht nur in englischer Sprache zur Verfügung

Se si hanno domande relative a questo prodotto, è possibile sottoporle tramite posta elettronica all'indirizzo: support@simkits.com. Il supporto è disponibile soltanto in lingua inglese

Si desea más información acerca de este producto, envíe un correo electrónico a: support@simkits.com. La asistencia sólo está disponible en inglés.

### **www.simkits.com**

**Important note:** SimKits products are sold for personal use only. They may not be used or resold to third parties as a commercial activity, neither as parts, as being constructed for or be used as part of a commercial flight simulator or a flight simulator for training purposes. A license can be obtained at an additional fee per product to allow the use of a Simkits product for commercial or training purposes. When you do not agree with this limitation, you may return the product unused within 5 days after purchase/receipt of the product, for a full refund of the purchase price of the product. Shipping costs are never refunded.

**Remarque impotante:** les produits SimKits sont vendus pour un usage personnel uniquement. Ils ne doivent pas être utilisés ou revendus dans le cadre d'une activité commerciale, ni en tant que pièces détachées, ni comme partie d'un simulateur de .<br>vol commercial ou destiné à l'entraînement. Une licence peut être. obtenue moyennant le paiement d'une taxe additionnelle par produit pour autoriser leur utilisation dans un cadre commercial ou pour l'entraînement au vol. En cas de désaccord avec cette clause, vous disposez d'un délai de cinq jours pour retourner les produits en vue de remboursement. Les frais de port ne sont pas remboursés.

**Wichtiger Hinweis:** die Produkte von SimKits wurden ausschließlich für den persönlichen Gebrauch hergestellt. Sie dürfen nicht im Rahmen kommerzieller Aktivitäten, auch nicht in Teilen, etwa als Teil eines kommerziellen Flugsimulators oder eines Flugsimulators für Trainingszwecke, verwendet oder an Dritte weiterverkauft werden. Für eine zusätzliche Gebühr (pro Produkt) kann eine Lizenz erworben werden, die die Verwendung eines SimKits-Produkts für kommerzielle oder für Trainingszwecke erlaubt. Wenn Sie mit dieser Einschränkung nicht einverstanden sind, können Sie das unbenutzte Produkt innerhalb von 5 Tagen nach dem Kauf bzw. dem Erhalt des Produkts zurückgeben und erhalten den vollen Kaufpreis zurückerstattet. Versandkosten werden in keinem Fall zurückerstattet.

**Nota importante:** prodotti SimKits vengono venduti esclusivamente per uso personale. Non possono essere utilizzati da o rivenduti a terzi per attività commerciali, oppure essere usati come parti di un simulatore di volo commerciale o destinato alla formazione. Pagando una cifra aggiuntiva per prodotto è possibile ottenere una licenza che consente l'utilizzo di un prodotto Simkits per scopi commerciali o di formazione. Se non si accetta questa limitazione, è possibile restituire il prodotto integro entro 5 giorni dall'acquisto o dal ricevimento per avere il rimborso totale del prezzo di acquisto. I costi di spedizione non vengono rimborsati.

**Nota importante:** los productos SimKits están pensados para uso solamente particular. No serán utilizados por terceras partes ni se revenderán como parte de una actividad comercial, ni en piezas ni como un todo, tampoco se usarán como parte de ningún simulador de vuelo comercial o de un simulador de vuelo para formación. Se puede obtener una licencia, con el correspondiente coste adicional por producto, para poder utilizar los productos Simkits con fines comerciales o de formación. Si no está de acuerdo con esta limitación, puede devolver el producto sin usar dentro de los 5 días siguientes a su compra o recepción y se le reembolsará totalmente el precio de compra. Los gastos de envío no se reintegran en ningún caso.